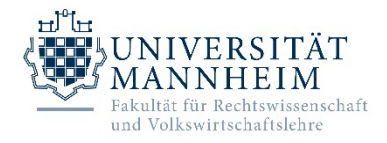

## **Anmeldung zur Bachelorarbeit / Studienarbeit im Schwerpunktbereich Wirtschaftsrecht**

*Diese Anmeldung ist beim Betreuenden (Lehrstuhlinhaber/in) der Studien- bzw. Bachelorarbeit abzugeben, der sie bestätigt und an das Dekanat (seminararbeit.jura@uni-mannheim.de) weiterleitet.*

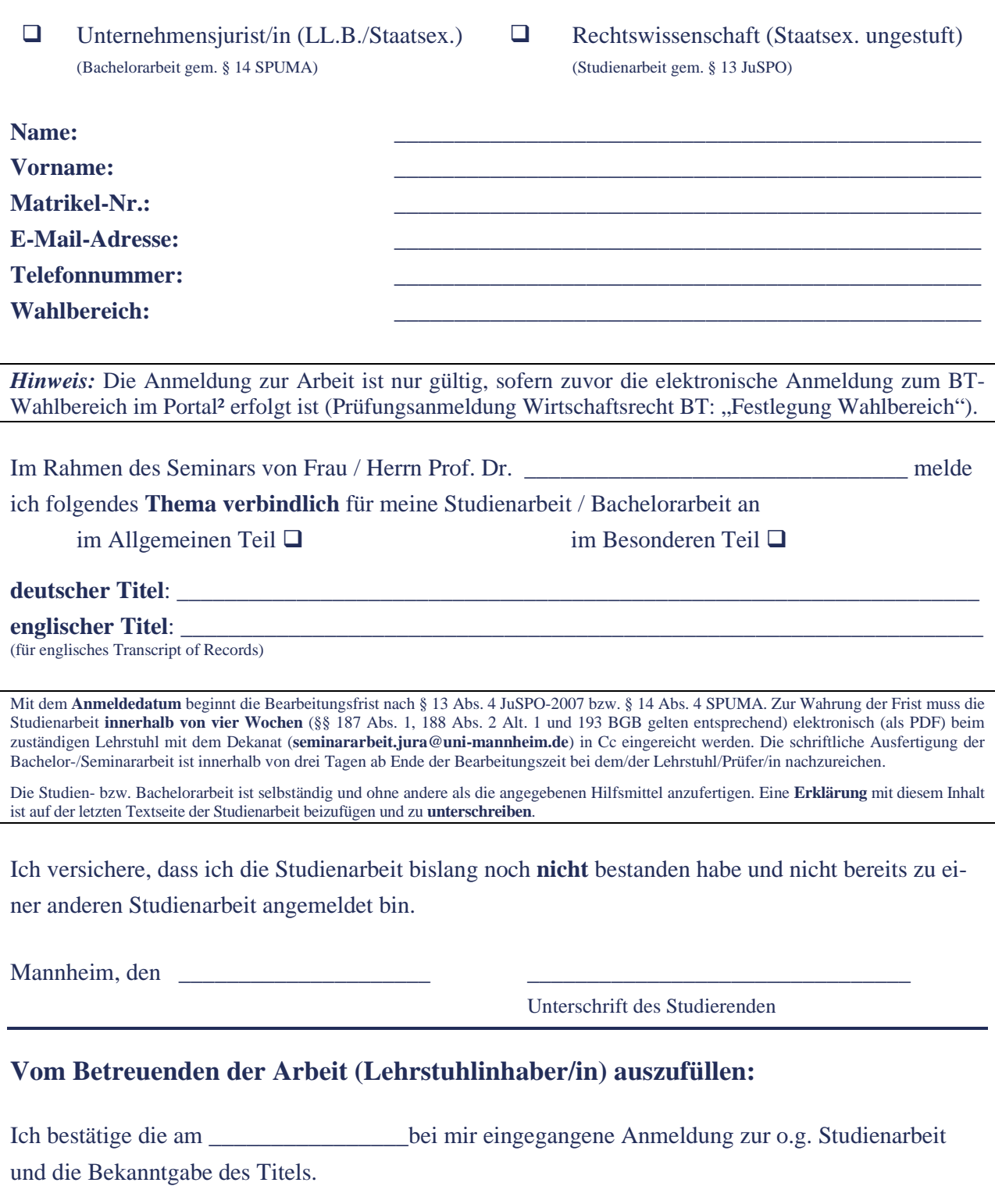

Mannheim, den

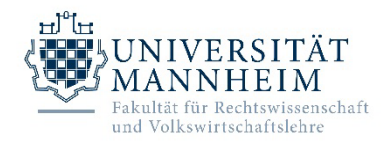

## **Anmeldung zur Bachelorarbeit / Studienarbeit im Schwerpunktbereich Wirtschaftsrecht - Hinweise**

Liebe Bachelorarbeitskandidatinnen und -Kandidaten,

hier noch eine kurze Erläuterung zum Hinweis auf dem Anmeldeformular, dass die Anmeldung zur Bachelorarbeit nur gültig ist, wenn "zuvor die elektronische Anmeldung zum BT-Wahlbereich im Portal<sup>2</sup> erfolgt ist (Prüfungsanmeldung Wirtschaftsrecht BT: "Festlegung Wahlbereich")".

Ziel ist, dass mit der Anmeldung zur Bachelorarbeit auch die endgültige Wahl des BT-Wahlbereichs aus dem Wirtschaftsrecht-Modul erfolgt.

## **Wie funktioniert das im Portal²?**

- 1. Gehen Sie wie gewohnt zur Prüfungsanmeldung im Portal.
- 2. Wählen Sie im Baum "Wirtschaftsrecht".
- 3. Wählen Sie im Baum Ihren BT aus, den Sie belegen wollen (in der mündlichen Prüfung und ggf. auch der Bachelorarbeit).
- 4. Wählen Sie dort die Prüfung "Festlegung Wahlbereich" (NICHT: mündliche Prüfung!!!).
- 5. Melden Sie die (ohne Anmeldezeitraum anmeldbare) Prüfung "Festlegung Wahlbereich" wie gewohnt an.
- 6. Sie haben es geschafft und erhalten wie immer eine Bestätigungsmail zur Prüfungsanmeldung.

Sollten Sie hierzu noch Fragen haben, melden Sie sich bitte beim Studiengangsmanagement!